### **NTW**phone **Selfcare Portal**

## **NTTW®**

### **ADVANTAGES**

- Set individual display language directly on the phone
- Activate and deactivate call waiting tone – directly on the phone
- "Call waiting"-functionality in Jabber
- Set up call forwarding individually on the phone or in Jabber
- Individual call number masking per terminal
- Easy configuration

### **Switch display language**

The language service offers the possibility to change the display language on the Cisco phone. As soon as the NTWphone Selfcare Portal is set up and running the user may select their desired language individually and directly on the phone.

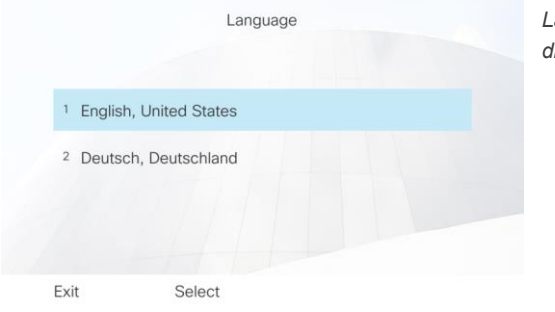

*Language selection – directly on the phone*

### **Call waiting**

The "Call waiting" functionality" provides the ability to switch on / off the signalling of an incoming call. This may be done directly on the phone and individually by each user.

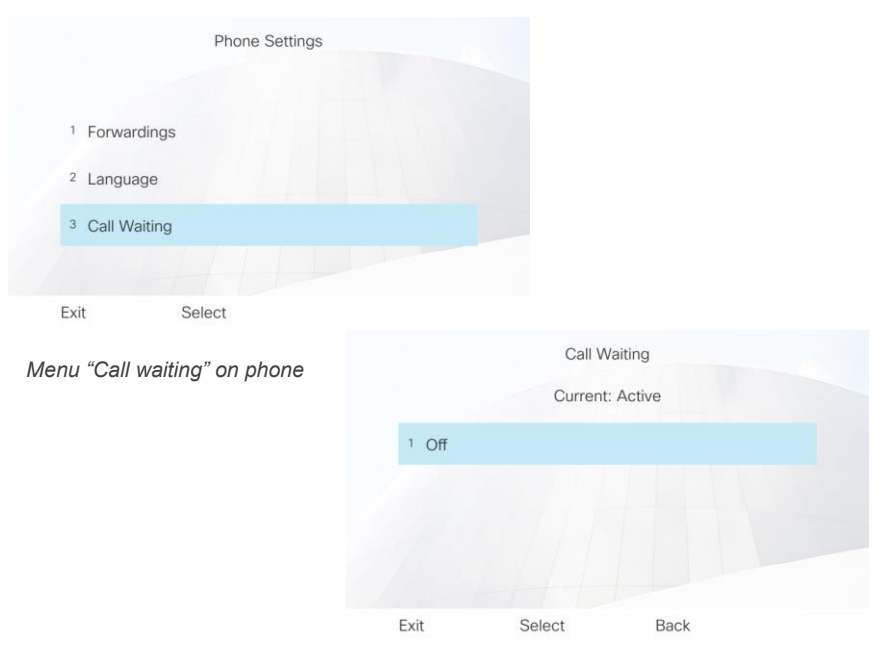

*Switch on / off call waiting signalling*

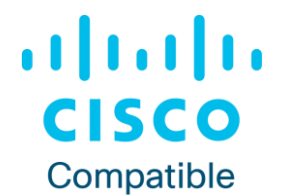

## NT

#### This functionality is also available for Cisco Jabber.

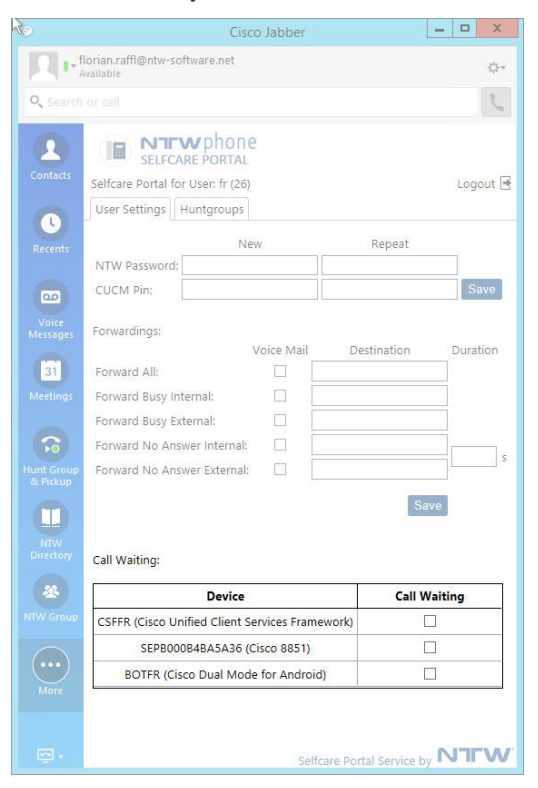

*Set up "Call waiting" functionality in Jabber*

### **Call forwarding**

Using this option, call forwardings may be set for different types of calls. This feature is also available directly on the phone and thereby allows individual configuration by the end user.

These forwardings are possible per Cisco phone:

- By call status: busy, no answer, not registered, no coverage, CTI error
- By caller type: internal or external
- By ringing time

The types of forwardings that are visible in the list and may therefore be set by the user are configured in the central administration.

The forwarding's target may either be a voice mail or an internal or external number. Active forwardings are shown accordingly in the list on the phone.

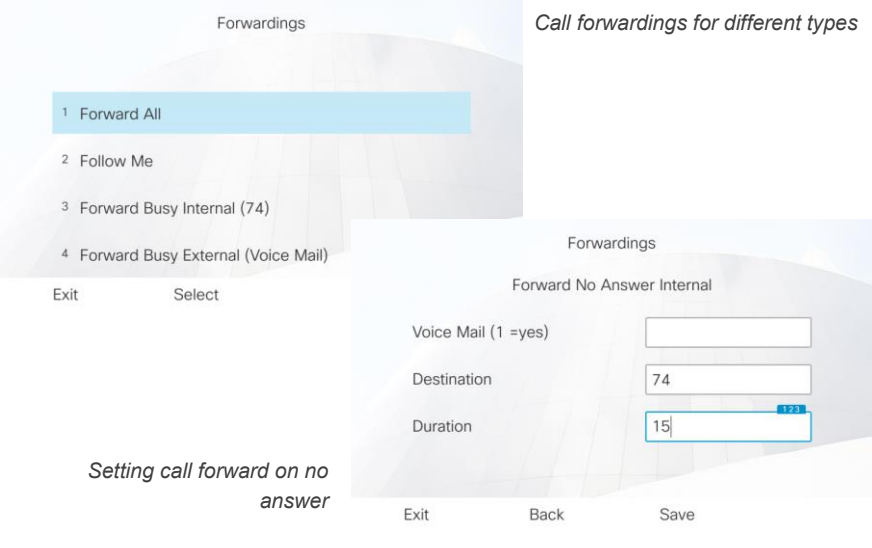

# NT

### **Contact:**

### **Germany**

*Munich* NTW Software GmbH Max-Planck-Str. 4 85609 Munich-Dornach

*Frankfurt* NTW Software GmbH Waldstraße 94 63128 Dietzenbach

### **Austria**

NTW Software GmbH Grabenweg 68 6020 Innsbruck

### **[contact@ntw-software.com](mailto:contact@ntw-software.com)**

### **[www.ntw-software.com](http://www.ntw-software.com/)**

This functionality may also be used in Cisco Jabber.

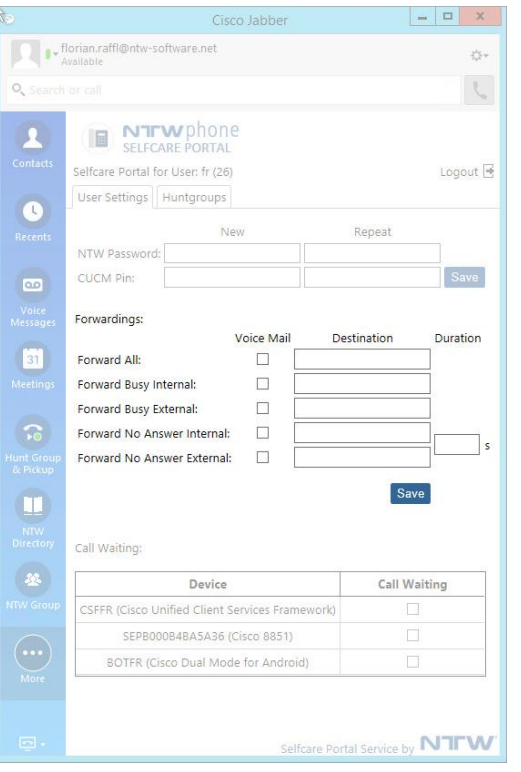

*Call forwarding profiles in Jabber*

### **Mask numbers**

The functionality "Mask Number" provides the user with the option to mask their number for outgoing calls or display it differently. For instance, only the head or main number may be shown for outgoing calls.

The set-up for the number masking is done centrally. The configuration is flexible and also allows for distinction between national and internal calls.

Turning the masking on or off is done directly on the phone.

### **Prerequisites**

**Hardware**

4 CPUs (Cores) 8 GB RAM Gigabit-/Fast-Ethernet network interface card 120 GB hard disk for installation Virtualization supported (VMware & HyperV)

**Software** Microsoft Windows 2019 or 2016 NTWphone Server

**ICT system** Cisco Unified Communications Manager 10.x (and higher)

**Phones**

Cisco IP Phone series with display and Jabber